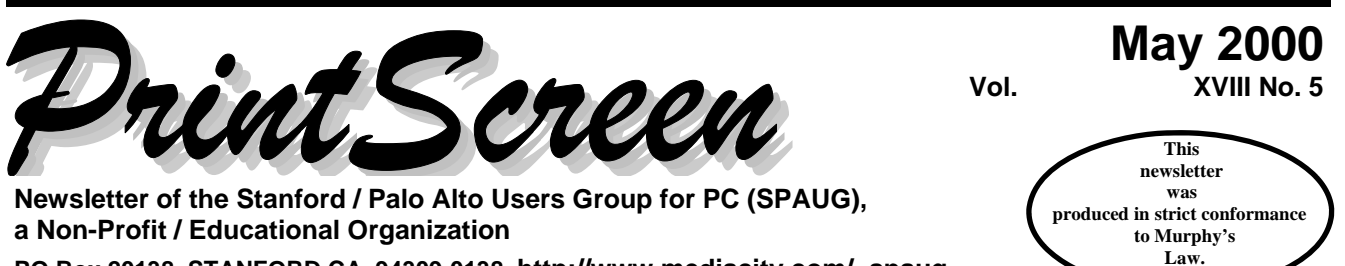

**PO Box 20138, STANFORD CA 94309-0138 http://www.mediacity.com/~spaug** 

## **Inside this Issue …**

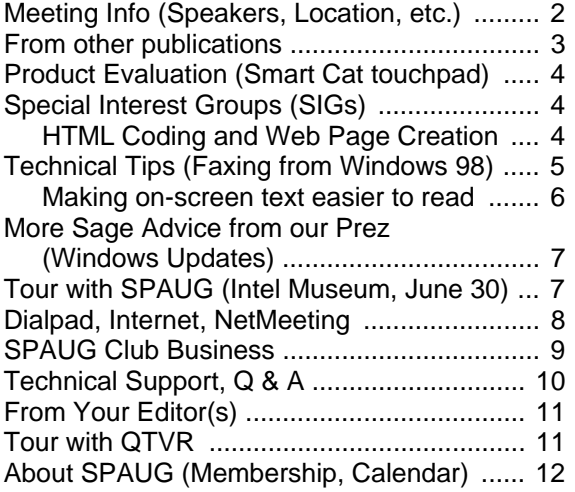

## **Prez Sez …**

**Notes From the Prez**  by Jim Dinkey

The really important thing is the current battle against the Melissa Virus variant named "I Love You" that was first decoded on May 3. Seems that the kids are at it again. Further, it really means that the Microsoft software was designed in such a manner that viruses can exist at all. It is time for a rethink on the philosophy of the total Microsoft product. I normally don't run my NT load with virus scanning, but I do now. At least for a while.

The second area of concern is the reality that huge numbers of people, supposedly sophisticated practitioners, all have failed to use the Windows Update feature of Internet Explorer - an absolutely ghastly oversight on the part of the users. Much grief could be avoided if there was more updating done by the user community.

Both at the SPAUG meetings and the classes I

*(continued at bottom of next column* 

**Next General Meeting …** 

**Wednesday, May 31, 7:15 pm, Palo Alto Elks Lodge** 

# *Two approaches to Website Creation and Management*

#### **Speakers:**

**Dan Trimble**  www.autodesk.com/foundation/staff/ trimble.htm

# **Brad Williams**

www.websiteasp.com/release1.html

*Details on page 2. Latest info on SPAUG website.* 

#### **Notes From the Prez**

*(continued from left column)*

teach, there seems to be some sort of mental block about the opportunity to bring your software current both in the security protection area and the bug fix area.

Elsewhere in this bulletin is a discussion on how to bring your software current and get all of the security patches that are available.

May 31 is going to be website night. We have two speakers, Dan Trimble on how to set yourself up in the business of website creation, and Brad Williams on how to maintain a website with their automatic updating product just now hitting the market.

# **General Meetings**

# **Next Speakers**

Dan Trimble http://www.autodesk.com/foundation/staff/trimble.htm

A single entrepreneur, beginning a company of website creation to meet the needs of people who have something to sell or inform about on the Internet.

Brad Williams http://www.websiteasp.com/release1 .html

OmniUpdate FREE allows a website owner to update its content, via the Internet, regardless of who created it, without hiring a professional. OmniUpdate FREE is a service of WebsiteASP. com,

Using OmniUpdate FREE, website content is changed in a WYSIWYG editing frame in the web browser. No specialized web knowledge is needed; if you can create or edit in a word processor, you can update a web page. Initial website design will still be left to designers, the webmaster and professionals, but day-to-day updates can be done by others.

OmniUpdate is a service of WebsiteASP.com, which provides services that use the Internet to update website content, applications, and customers. WebsiteASP.com is a spin-off of Mainstay, an 18 year veteran in the consumer and business software market.

## **Thank You, Elksl**

We thank the Elks Lodge for the continuing use of their Lodge room.

#### **Spaug Email Change Notice**

SPAUG email address has been changed to http://my.ispchannel.com/~spaug. Entering in old will not automatically be forwarded to new address.

## **Location** ...

#### **Elks Lodge, 4249 El Camino Real, Palo Alto, CA 94306-4496**

The Elks Lodge is on the North side of the street, between Charleston and San Antonio Road, but very close to Charleston. It is next to Ricky's Hyatt House, which is on the corner.

Use the lodge's front lot and main entrance. The entrance has a card-operated lock. If no one is there to let you in, use the wireless SPAUG doorbell we place (usually to the right of the entrance), and wait for someone to come for you.

We meet in the Lodge Room, which is straight ahead, and to the left.

## **Usual Agenda**

- **7:15** "Boot up"
- 7:30 Announcements.
- 7:35 Guests introduction.
- 7:40 Random Access (Crosstalk)
- 7:50 Break
- 8:00 SPEAKER
- 9:15 SIG Reports
- 9:20 Raffle
- 9:30 Adjourn

## **Future Speaker(s) ...**

*[For latest information, visit the SPAUG website,*  http://my.ispchannel.com/~spaug.]

## **June 28**

Speaker: Hank Skawinski Position: President, Datawise http://www.datawise-pc.com/

Hank Skawinski will be bringing and demonstrating competition to Microsoft, a Linux box and discussions of where it fits into the scheme of many customers. He will, as usual, have some cogent comments on the present state of the marketplace.

SPAUG Print Screen || May 2000 || Page 2

## **From other publications …**

#### **Access America for Seniors**

contributed by Mildred Kohn

*Editor's [MK] Note: No one in our club is a senior. We are all baby boomers or younger, but this information, copied from the October 1999* Westchester PC News *(no author given), should be useful in the future.* 

Access America for Seniors is a new government Web site at **www.seniors.gov**. It provides government services electronically, allowing seniors to conduct business with and get information from various government agencies and organizations all in one place.

You can get an estimate of your Social Security benefits or verification of benefits you have already received. Medicare and nursing home information in your area are available as well as links to agencies that provide information on taxes, employment opportunities, travel, health and other useful topics.

### **Make Your Own Web Page**

contributed by Mildred Kohn

This is an excerpt from an article by Roland B. Herman in the *Westchester PC News* dated October 1999.

"Making your own Web site is quite easy without learning HTML. There are many Web editors available which do all the work for you. Microsoft Front Page, Adobe PageMill, HotMetal PRO, and Claris Home Page are just a few. When using an editor, you type in ordinary text, copy and paste in text, graphics, photos, create tables, etc., and the editor translates everything into the HTML code for you. You don't even see the code unless you want to. I have been using AOL Press, which is a very powerful editor and is free from the Internet. I now have two Web sites but I never really mastered HTML. However, it was still necessary for me to learn to use the editor. So to create a Web page, it boils down to either learning to HTML, or learning to use a Web editor, or a little of both.

But there is an easier way. Use Netscape. Netscape was originally created as a browser. In addi-

*(continued at bottom of next column* 

#### **WINDOWS 98 Second Edition**

contributed by Mildred Kohn

This succinct report on Windows 98 Second Edition was written by Roberta Lang in the Journal of the Los Angeles Computer Society, "*User Friendly*," dated November 1999, after a presentation of Microsoft products by Debbie Escher.

Windows 98 Second Edition includes features not contained in the first release, such as Internet Connection Sharing (ICS). ICS is a set of advanced home networking technologies that enable networked computers to share a single connection to the Internet for simultaneous Internet access. Windows 98 Second Edition also offers enhanced hardware support for Universal Serial Bus (USB) ports, IEEE 1394, ACPI and broadband network connections, enabling consumers to connect to and more easily use a wider range of devices. The Second Edition also incorporates free bug fixes found in 4-5 free service packs on the Microsoft Web site [microsoft.com]. Estimated retail price for Windows 98 2d Ed. For Windows 95 and Windows 3.1 users is \$109. Current users of Windows 98 can obtain it on a CD for \$19.95. To learn more, log on to the Microsoft web site at and select Windows 98 Second Edition from the drop down box.

[*User Friendly*] Editor's comment: Further improvements on Second Edition can be downloaded free from Microsoft.com.

[*User Friendly*] Editor's warning: Windows2000 is NOT an upgrade of Windows 98. It is a professional edition for business.

### **Make Your Own Web Page**

*(continued from left column)*

tion to the browser, Netscape Communicator includes a web editor called Page Composer which offers three methods for creating web pages. You may use a wizard, templates, or start with a blank page. The wizard walks you through various steps, asks you for information and then makes the page for you."

[*See related article on page 4.*]

# **Product Evaluation …**

## **Give your computer the finger of your choice**

by John Buck

This is a review of Cirque company's Smart Cat touchpad. Simply, I recommend it.

A touchpad lets you control your cursor using just one finger, instead of your whole hand. Using a touchpad can reduce the sort of device-holding activity that can make your wrist sore.

Smart Cat is one of several touchpad models that can replace a mouse or trackball as your PC's pointing device. It plugs into the same connector that is used for your mouse. Software that comes with it adds scroll and zoom capabilities and more to the basic point and click functions.

Using Smart Cat is a delight. It's like throwing away your mouse and simply running your finger around the mouse pad to control the cursor. Just tap your finger twice on the main touchpad surface to "click". Expect to spend perhaps a half-hour programming and practicing to get really comfortable with Smart Cat.

Around the edges of Smart Cat's main surface are areas that can control scrolling and zooming. Zooming is particularly useful; you can zoom out for navigation and in for text readability. An area at the upper right corner of the touchpad can be programmed for any of several functions, ; a typical use is for right-button mouse functions.

Off its touchpad surface, Smart Cat has four buttons that you can program to provide various functions. Two of the buttons are in parallel, so you can really program up to only three different functions. Typical programming for these buttons is as replacements for the traditional mouse buttons.

You can order online or via toll-free phone. The wait for the shipment is short—even via USPS to a PO box. Cirque's prices are reasonable. You can order via their website ( http://www.cirque.com/ ) or by toll-free phone. I prefer the phone, and found them to be helpful in choosing the model that seemed best for me.

# **Special Interest Groups (SIGs) …**

SPAUG has run a number of SIGs during the past year or so, and they have been well received. There are proposals for more, listed below, and we want member's input on which are favored. . If you have other suggestions, we want very much like to hear them.

Windows 95/98 Internet. Quicken. Home Networking

#### **Proposed SIG: HTML Coding and Web Page Creation**  by Stan Hutchings

I propose to start a Special Interest Group (SIG) that for club members to exchange techniques and experiences using HTML to construct web pages.

There will also probably be some discussion of the administrative side of web sites, such as uploading files to the server, security, choosing a host, etc. The initial sessions will probably be at the beginner/novice level, to allow members with little or no experience to find out how to get a web page up and running. The intermediate/advanced members will act as coaches or mentors. Eventually, at least some meetings should address specific topics of interest in depth, hopefully led by someone with experience in the topic.

[I can provide meeting facilities for up to about 6 people, and I volunteer to moderate the first several meetings. I'm willing to spend part of the meeting sharing some of the techniques I learned as co-webmaster and in Foothill College courses COIN 60 and COIN 62. After that, perhaps the moderator and main speaker function can rotate among the intermediate/advanced members, or invited guests.

To express interest, please send email to Stan.Hutchings@LMCO.com with an indication of your experience, preferred class meetings (since I still work, it's limited to evenings or weekends).

[*See related article on page 3.*]

# **Technical Tip(s) …**

#### **Faxing from Windows 98?**

by Jim Dinkey

You can fax documents from Windows 98 by installing the Windows 95 version of Windows Messaging and Microsoft Fax. Windows 98 does not automatically install these programs, and there is no option to select them during Windows Setup.

To install Microsoft Fax, you must first install Windows Messaging. Both can be found in the \tools\oldwin95\message\us folder on the Windows 98 CD. Instructions for installing these applications are contained in the file wms-fax.txt in the same directory. Microsoft Fax requires a Full MAPI Client in order to function, such as:

Microsoft Exchange Windows Messaging Microsoft Exchange Server Client Outlook 97

In order for Microsoft Fax to answer an incoming call and receive a fax, the MAPI Client must be launched and running. In addition, you will probably want to disable all power management features from the control panel, to prevent your system from entering suspend mode. Not all systems will wake up when an incoming fax "rings" the phone, and send features may not be detected as activity to exit suspend or sleep mode.

#### **Setting up Windows Messaging**

To install Microsoft Messaging, open the \tools\oldwin95\message\us folder on your Windows 98 CD, and double click on wms.exe. Follow the prompts to install Windows Messaging Service to your hard drive.

When finished, there should be an Inbox icon on your desktop, and a Windows Messaging icon in the Program list under the Start button menus. (Windows Messaging is the MAPI client mentioned earlier.)

After messaging is installed, you must configure the settings to specify basic settings and directories to save incoming documents to.

- 1. Double click on the Inbox icon on the desktop to start the Inbox Setup Wizard.
- 2. To only configure fax services, remove the selection for Microsoft Mail, and click Next.
- 3. Select your fax-modem from the list, normally it will be the only device available. Unless you want your modem answering all incoming calls, answer No to the question. You can always change this later under the Fax Settings.
- 4. Enter your name and fax number that will appear on all of your out-going faxes. The wizard will then ask for locations for your Personal Folders and your Personal Address Book. Enter your directory location or use the default locations.
- 5. Click on Finish to complete the Setup. You are then just about ready to send or receive faxes.

#### **Sending a Fax**

The Microsoft Fax install adds a fax device to your printers. Start your application, but when you go to print, select Microsoft Fax as the printer. Before you can fax for the first time, you must configure Microsoft Messaging.

Depending on the application, you can change the printer to have the fax as the default printer, or change it when you are ready to print (send the fax). To change the fax paper size, orientation, or graphics resolution, click on the properties button after selecting the Microsoft Fax as the printer name.

If everything else is ready, Click on OK to start "printing" to the fax. This will launch the Compose New Fax wizard. In the first window, select the location you are sending from. If this is on a notebook, you can have multiple dial-from configurations to handle different area codes or dial-out settings. If this is not a portable computer you can add a checkmark in the box to never show this screen again. Microsoft Fax would use your default calling location settings. Click Next to continue.

*(Continued on page 6)* 

# **Technical Tip(s) (Continued) …**

You can select a name from your address book or enter the fax recipient's name and the fax number to call. Click next to continue.

Select what type of cover page to send before your document, (none is also a choice.) If you want to delay sending, click on the Options button. For immediate sending with the selected cover page, click next.

To enter a subject line and a short message that will appear on the cover page, make sure the check mark next to "Start note on the cover page". Click next when done.

Click finish to send the fax (and cover page, if selected.)

#### **Receiving a Fax**

To receive incoming faxes, the Windows Messaging client must be active. If you always want the modem to answer incoming calls, you can select the number of rings when you first run the setupwizard.

To change the Inbox setup to start answering calls, to manually answer calls, or to stop answering calls, double click on the Inbox icon or launch Windows Messaging from the Program menu. Under the Tools Menu, select Services.

Select Microsoft Fax from the list and click on the properties button.

Click on the Modems tab in the Microsoft Fax Properties window. Select your fax modem from the list, and click the properties button.

Under the fax modem properties window, you can choose to have the modem answer all incoming calls after a set number of rings. You can choose to manually answer the phone only if you click on the fax icon. You can choose to disable the answer feature completely, so that the modem never answers. You can still use Microsoft Fax to send out faxes, no matter what your answer preference is.

Remember, to answer incoming faxes, you must

*(Continued from page 5)* have the Messaging Client running. This means that the Inbox must be open, even if you minimize it to the taskbar. As long as the fax features are configured, and the Inbox is running, a small fax machine icon should appear on the Windows toolbar. You can click on this icon to open the Fax status window, or right click for a set of options.

#### **To have the Inbox run every time you start Windows:**

- 1. Open the program list from the Windows Start button, right click on the Windows Messaging icon, drag it up to the Startup folder on the same menu (a horizontal line should indicate you are moving it).
- 2. If you pause over the Startup folder, the folder should open, drop the icon into the open menu box.
- 3. You should get the typical right click options of move, copy, etc. Select Copy.
- 4. Re-open the Start Menu and go to the Startup folder, right click on the Windows Messaging icon inside the folder and select properties.
- 5. On the pull-down Run list, select Minimized. Click on OK to save the change.
- 6. Now messaging will run, but will be minimized on the task bar when Windows starts.

#### **Making on-screen text easier to read**  by John Buck

Two things that can make onscreen text difficult to read: are its contrast with its background and its size.

You can improve the contrast by using Ctrl + A to select all text. To deselect, move your cursor to the background and click.

Sometimes you can improve the size by using Zooming capability. I don't know all the ways to enable zooming, but my Cirque Smart Cat [*see page 4*] allows me to zoom in or out on the text on many sites; however, it doesn't work on all text on all sites.

## **More sage advice from our Prez …**

#### **The importance of WINDOWS UPDATE**  by Jim Dinkey

*You can lead a horse to water but you can't make him drink.* 

That old saw is so appropriate here. Time after time I have exhorted, pleaded, directed, entreated, suggested and cajoled people to use the START/ WINDOWS UPDATE or the Internet Explorer TOOLS/Windows Update to start the process.

Why should anyone bother?

Many Microsoft Windows computers need updating the day they come out of the box. Assuming you bought it today, based on the dates that show or patches not yet installed, it takes about 90 days, on the average, for corrections to be in your hands. This specifically includes mail-order houses that purport to make up the machine of your choice.

Obviously, if your computer isn't acting up, no action is necessary; but not acting up includes never exposing yourself to any of the viruses or other bad things that can happen.

There is an array of "patches" that should applied to even the most recent machines. One of the most obvious is the "download fix" patch that never seems to be put into the software. It's the one where your machine hangs while shutting down. Further there are a number patches that plug virus vulnerabilities—things that virus scans can't do for you.

In addition to the above, there are entire replacements for things such as Internet Explorer and other critical programs. So you need to update at least once.

What should you download? What choices do I make?

There are several categories, but only two are important: CRITICAL UPDATES and RECOM-MENDED UPDATES.

You should take ALL of the critical updates. One

of them will want to be exclusive, so that one will take a separate download and another reboot.

Select all the updates you can and put them into one big download. At the end of loading, you will be told to restart.

In the second and third rounds, pick one of the exclusive downloads and do it.

Be sure to pick up all of the MSN 5.01 load. Same with the shutdown option. Take all that make even a modicum of sense. Leave out encryption unless you are doing home banking. If you don't recognize one, leave it out until you can check with someone. You can always return to pick it up.

Since this updating activity fragments the disk a bit, I usually try to run SCANDISK and DEFRAG-GER when my updating is completed.

## **Tour with SPAUG …**

[*This is an advance notice of a tour that takes place next month.*]

## **Friday, June 30, 10 am SHARP!**

## **Intel Museum, Docent-led tour**

Intel Corporation's Robert Noyce Building, Main Lobby 2200 Mission College Boulevard Santa Clara, California [*Visitor parking is to the right as you enter the Intel site.*]

#### http://www.intel.com/intel/intelis/museum/

The website describes what you can expect to sere at the museum and provides a map and detailed instructions on how to get there.

Highlights listed on the site include:

- How Chips Are Made
- How Microprocessors Work
- History of the Microprocessor
- Clean Rooms
- How Transistors Work
- Memory Technology

## **Dialpad info and request …**

## **Free phone calls, PC-to-PC**

by Kendric Smith

You can sign up for FREE PC to PC phone calls at http://www.dialpad.com.

This is a Java-based system. You don't have to download anything, providing you have the Java Virtual Machine from Microsoft (http:// www.microsoft.com/java) if you are using Internet Explorer 4.0 or better. If you are using Netscape 4.5 or better (but not 4.6), you have everything you need, in terms of software. You also need a sound card, a microphone and speaker (or headset), and an ISP at 33.6 kbps or faster.

You need a recent version of Acrobat Reader to read the manual, but there is a button by the manual to download the most recent version (4.05).

I am signed up for Dialpad, but I need someone to call to test the system. If it works, then I can call my relatives long distance computer to computer for free. Yes, there are banners, but that is why it is free.

Anybody out there who might want to test out Dialpad? You just have to register and get an ID and password.

Please contact me.

Kendric C. Smith, Ph.D. 927 Mears Court Stanford, CA 94305-1041 (650) 493-7210 (voice or fax) kendric@stanford.edu http://www.stanford.edu/~kendric/

## **Internet…**

#### **Ten Commandments for safe and sane connectivity**

from *Black Enterprise* magazine, March 2000, pgs 60, 62

- 1. Never click on an executable file sent in email.
- 2. Protect yourself from Microsoft Office (Word, etc.) macro viruses.
- 3. Don't take URLs from strangers.
- 4. Always get downloadable programs from the horse's mouth.
- 5. Keep up with alerts, and download and install patches for security holes.
- 6. Stop hoaxes and chain letters in their tracks.
- 7. Report spam e-mail or UCE (unsolicited commercial e-mail).
- 8. Use serverless messaging.
- 9. Put a firewall on your machine.
- 10. Put a lock on your credit information.

The magazine provided useful detail for each item in the list, but I (your SPAUG editor) am not going to copy the whole article. Check your newsstand or library for a copy. I did not find this article on their website, www.blackenterprise.com.

[*Personal endorsement: I have subscribed to Black Enterprise for years and find it a worthwhile magazine, often presenting useful information not found in more-mainstream publications. Subscription information is available on their website.— John Buck*]

## **NetMeeting, Anyone? …**

#### **Let's try out NetMeeting**  by Kendric Smith

Has anyone tried Microsoft NetMeeting?

It can be downloaded at: http://www.microsoft.com/ windows/netmeeting/?RLD=52 .

Among other features, NetMeeting allows for video or audio conferencing. I would like to try the audio part, since I don't have a camera.

If you have the software or would like to download it and try it, please contact me.

[*See Kendric's addresses, left column, this page.*]

# **SPAUG Club Business …**

## Planning Meetings … **Contacts …**

#### **NEXT PLANNING MEETING: See back-page calendar**

Planning meetings are held on the first Wednesday of each month, usually at Beverly Altman's home at 7:15pm. All members are welcome, and encouraged, to attend.

Please phone Jim Dinkey ((650) 493-9307) or Bev Altman ((650) 329-8252) to confirm venue.

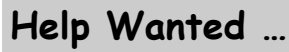

#### **Co-Webmaster Sought**  by Stan Hutchings

With the imminent advancement of Kendric Smith to Webmaster Emeritus status, the club is in need of a co-webmaster. Anyone willing to help out with the updating and maintenance of the club web site, please volunteer. This is an excellent chance to see how a web site is created and maintained, especially for anyone interested in creating their own personal web site. Experience with HTML coding is preferred.

## **Field Trips …**

SPAUG has run a number of popular field trips, and more are in prospect. We welcome suggestions for other trips; please pass on your idea to the Prez, Jim Dinkey (address above).

Next trip: Intel Museum, Friday, June 30, 20 am SHARP!

*Details elsewhere in this newsletter.* 

**President:** 

*Jim Dinkey*  **jimdinkey@jimdinkey.com**  (650) 493-9307

# **Treasurer:**

**Membership:** 

**WebMaster:** 

**walt2222@aol.com**  (408) 739-3488

*Walter Varner* 

*Beverly Altman*  **bevaltman@aol.com**  (650) 329-8252

*Kendric Smith*  **kendric@leland.stanford.edu**  (650) 493-7210

**stan.hutchings@LMCO.com** 

**Co-WebMaster:**

#### **Accountant:**

*Arlan Kertz* (650) 368-9346 **akertz@seiler.com**

*Stan Hutchings* 

**Newsletter Staff …**

#### **Publisher/Business Manager:**

*Robert Mitchell*  **RFMitch702@aol.com**

**Editor:**

*John Buck*  **jbuck1467@mindspring.com**  (650) 961-8859

**Co-Editor:**

*Mildred Kohn*  **mildredk@aol.com** 

### **Newsletter Content**

This newsletter contains approximately: 66% new material. 34% recycled material or white space

# Tech Support, Questions and Answers

The members listed below are willing to offer help and advice on their areas of expertise. It's free, so there are no guarantees! However, it provides one-on-one help, and more time than the ten minutes of Random Access at our General meetings.

If you have questions on subjects not listed, try calling Jim Dinkey ((650) 493-9307). If he can't help, he may know who can.

Jim also maintains a laboratory in his home which is available to SPAUG members when intractable problems arise. Call Jim to make an appointment, which would normally be on a Saturday morning. This service is also available to non-members, but at the cost of a suitable donation to the Club's coffers. That alone should be an inducement to join - any appropriate contribution would be more than the annual membership, but less than you would pay a commercial outfit. Tell your friends.

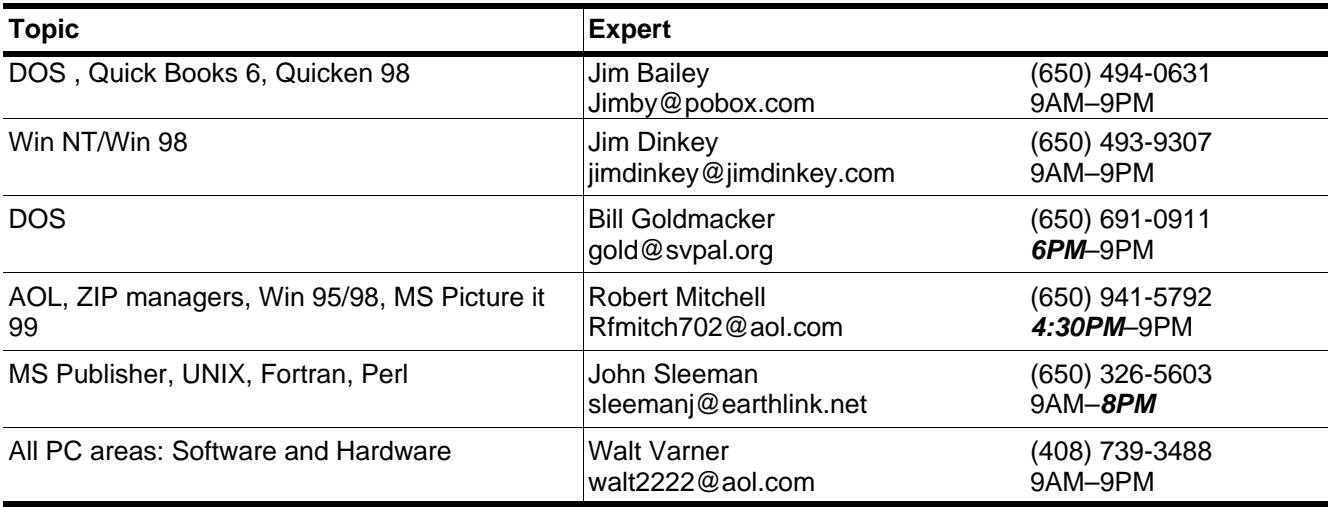

## **Listserver (e-mails to SPAUG members) …**

Any registered member on the SPAUG-list can send messages to ALL other members on the list automatically by sending e-mail to this address. This list of addresses is intended for announcements of interest to ALL SPAUG members. Please avoid excessive or trivial announcements, since some members pay for their connect time. Send additions or corrections for the list to **spaug@mediacity.com.** 

# **SPAUG = 501(c)(3) …**

#### **Arlan Kertz,** SPAUG Accountant

SPAUG is a non profit organization registered with the IRS under Internal Revenue Code 501(c)(3). In this regard, your dues (except for \$12 for the newsletter) are deductible. Also, any additional cash and or other non-business assets donated to SPAUG are also deductible.

## **Trademarks, Service marks, etc. …**

All trademarks, service marks, etc., used in this newsletter are the property of their owners.

# From your Editor(s) ... **The Four with QTVR** ...

**It takes time**  by John Buck

This newsletter doesn't happen instantly, and there are deadlines by which certain things have to be done. A calendar of newsletter production dates is now provided on the back page as part of the SPAUG calendar In general, all dates shown are Wednesdays.

In general there are three weeks from the planning meeting to the general meeting. During the first week, the Editor formats material presented for publication into space available. You can help by sending materials for publication early. About a week after the planning meeting, the Editor sends a copy of his newsletter file for the month to the Business Manager.

During the second week after the planning meeting, the Business Manager prints, assembles, addresses, and mails the newsletter. Our goal is to have members receive their newsletters as early as possible; we hope your newsletter arrives close to the second Wednesday after the planning meeting—about a week before most general meetings.

#### **Hail, Murphy, Sleeman, Mitchell, Kohn!**  by John Buck

When I was writing for a living, I guaranteed that any manual I wrote would not be perfect—and that if anybody found one that was, I'd be happy to make a change in it. Anyone who has been involved with publication of any kind knows that all errors do not become apparent until the ink is dry. Last month's issue was a perfect example. When I read my printed copy, I found a few imperfections.

I commend John Sleeman for his high standards and energy in producing *Print Screen* for all those months that he did it, all the more so because he did it all alone. He set a tough standard. Be sure to thank him for his work.

Be sure to thank Robert Mitchell for his work in converting the electronic files to the printed pages you receive in your mailbox. That's a part of the process I wouldn't do. Also thank Mildred Kohn, a past *Print Screen* editor who has returned to contribute support for this publication.

**Experiencing QTVR** 

by John Buck

(*Note: QTVR (Quick Time Virtual Reality) requires software you can download for free from Apple's website,* http://www.apple.com/quicktime/ qtvr/*.)* 

I run into QTVR a lot these days, primarily when I want to view a news clip from a local tv station. QTVR is good for that sort of stuff, but the really amazing [to me] thing is the 360-degree views you can get of various places around the world, including our own Bay Area. If you haven't seen one of these 360-degree views, I recommend you start with the one for Nova's program about the Tower of Pisa, http://www.pbs.org/wgbh/nova/pisa/ panorama.html. (Be aware that QTVR pictures can take a while to download.) Follow the instructions presented by that picture to learn how to pan and zoom the display. To find other QTVR pictures, hit your favorite searcher with "QTVR", "QTVR panorama", etc. Some useful sites are: http:// virtualguidebooks.com/ , http://www.tourvision.com/ qtvr/vrlinks.html , and http://

# **A Parody …**

#### **Surfing the Net on any Evening (with apologies to Robert Frost)**  by John Buck

Whose site this is I do not know. It's on another server, though; Its owner can see I've stopped here To view the work of his ego.

My little mouse must think it queer That some connections are not clear Between some servers on the web On every evening of the year.

I give its button just a click To reach a website mighty quick. The only other sound's a beep To question if I meant that click.

The links are lovely, dark, and deep, But I have files I must keep, And mail to read before I sleep, And mail to read before I sleep.

# **About SPAUG …**

# **Membership …**

SPAUG memberships last one year, beginning with the date you sign up, and are renewable annually

Annual membership dues are \$35, payable to SPAUG, at PO Box 20138, Stanford CA 94309- 0138.

Please include your name and address, and optionally an e-mail address and any special interest group (SIG) you want more information about.

Questions? Call Beverly Altman ((650) 329- 8252) or Jim Dinkey ((650) 493-9307).

# **Attention, Correspondents …**

If our addresses in your records do not match those below, please update your records, Thanks.

http://www.mediacity.com/~spaug.

#### **SPAUG PO BOX 20138 STANFORD CA 94309-0138**

# **SPAUG Calendar …**

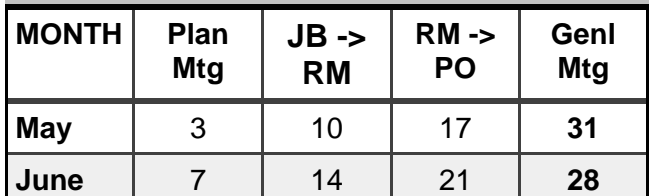

*Special Tour: Friday, June 30, 10 am See page 1 for details* 

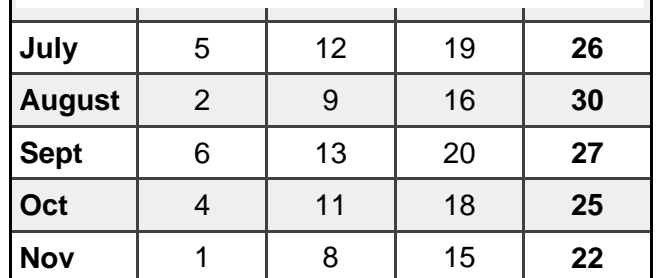

### **Legend:**

**JB -> RM** = John Buck to Robert Mitchell **RM -> PO** = Robert Mitchell to Post Office